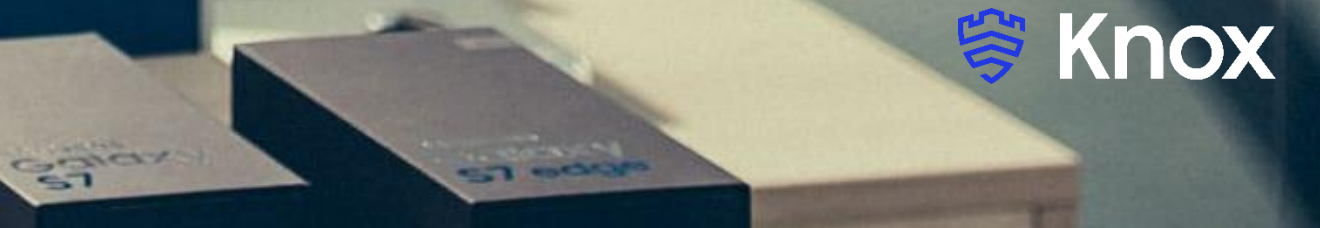

# **Knox Asset Intelligence (KAI) – FAMOC Auto Enroll**

July 2022 Samsung R&D Centre UK (SRUK)

## **Agenda**

- 1. Add the Knox Asset Intelligence app to FAMOC
- 2. Deploy the KAI agent to the devices
- 3. Set the auto app permission policy
- 4. Run KAI on the device
- 5. Check the KAI console to see if devices have successfully enrolled

## **Add the Knox Asset Intelligence app to FAMOC**

- Within the FAMOC console, select APPLICATIONS
- Select MANAGED GOOGLE PLAY
- Search for Knox Asset Intelligence
- Select the Knox Asset Intelligence app

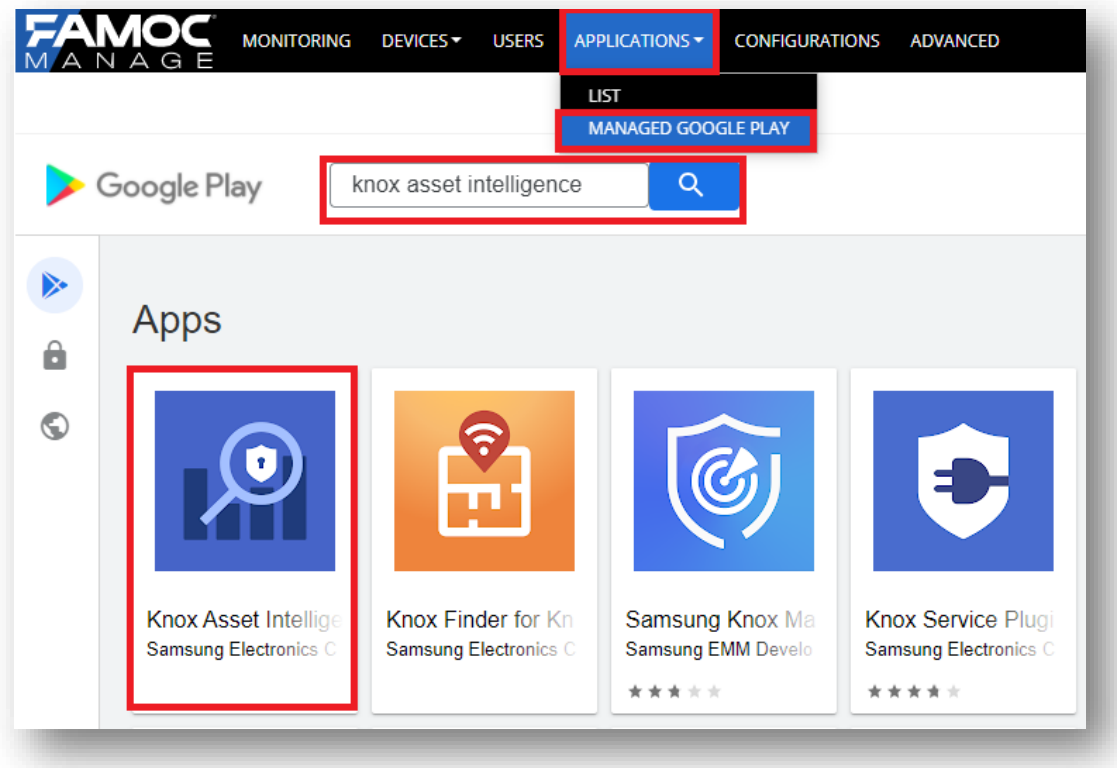

## **Add the Knox Asset Intelligence app to FAMOC**

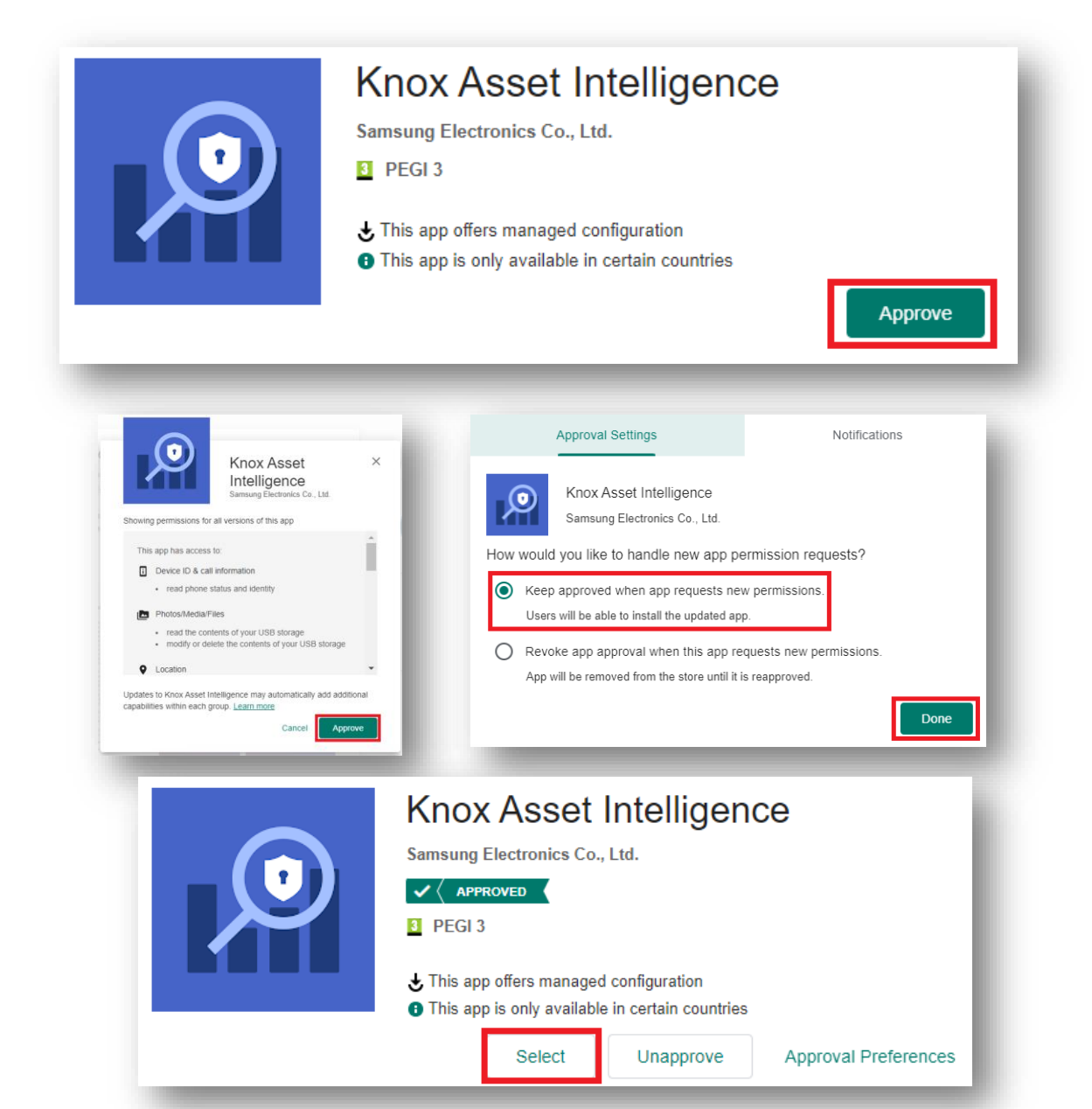

- Select Approve
- Select Approve
- Select Keep approved when app requests new permissions
- Select Done
- Click Select

## **Deploy the KAI agent to the devices**

- You will then be redirected back to the FAMOC console
- Select Install application

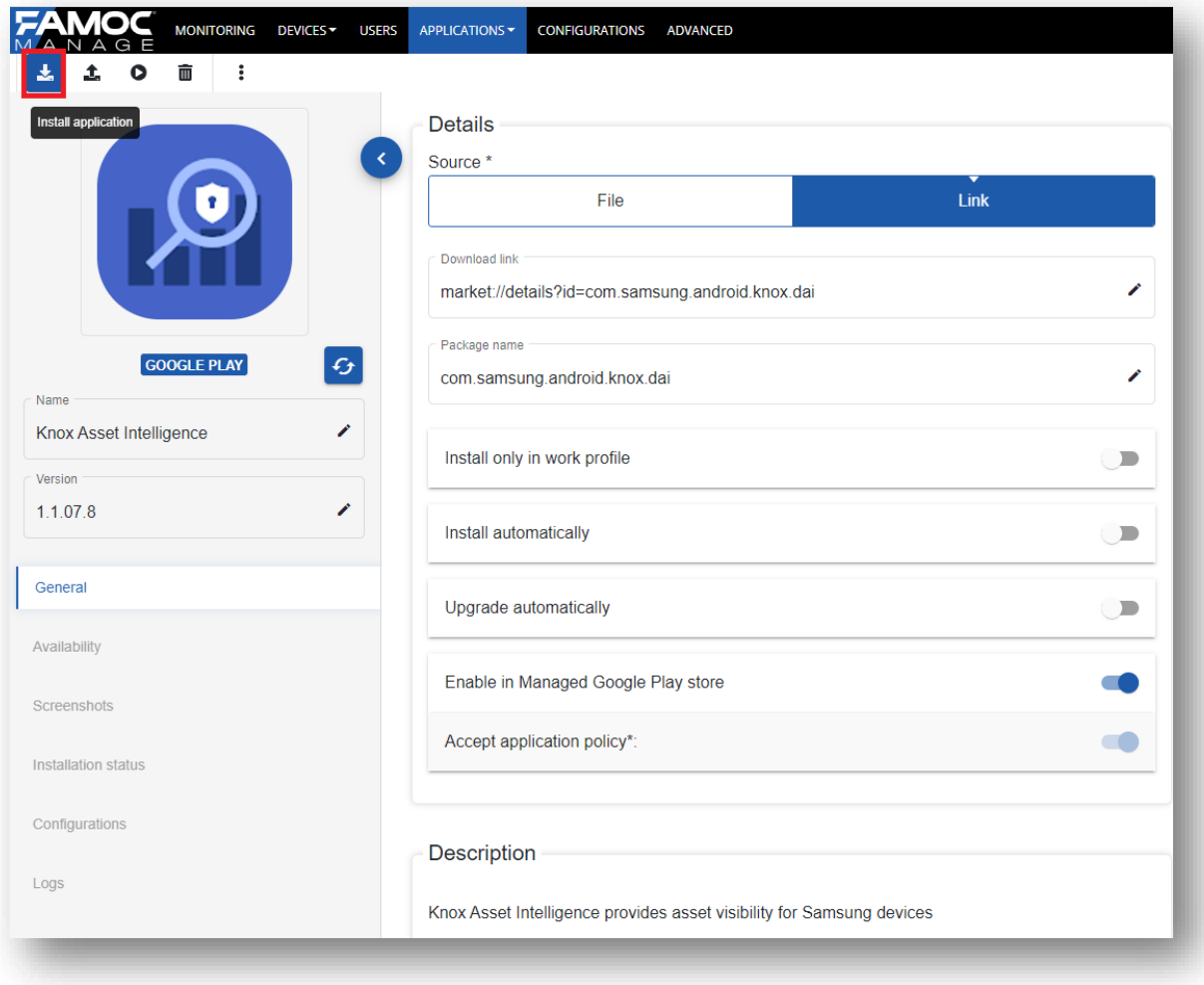

#### **Si Knox**

## **Deploy the KAI agent to the devices**

- Select a target device
- Select Next
- Select Next

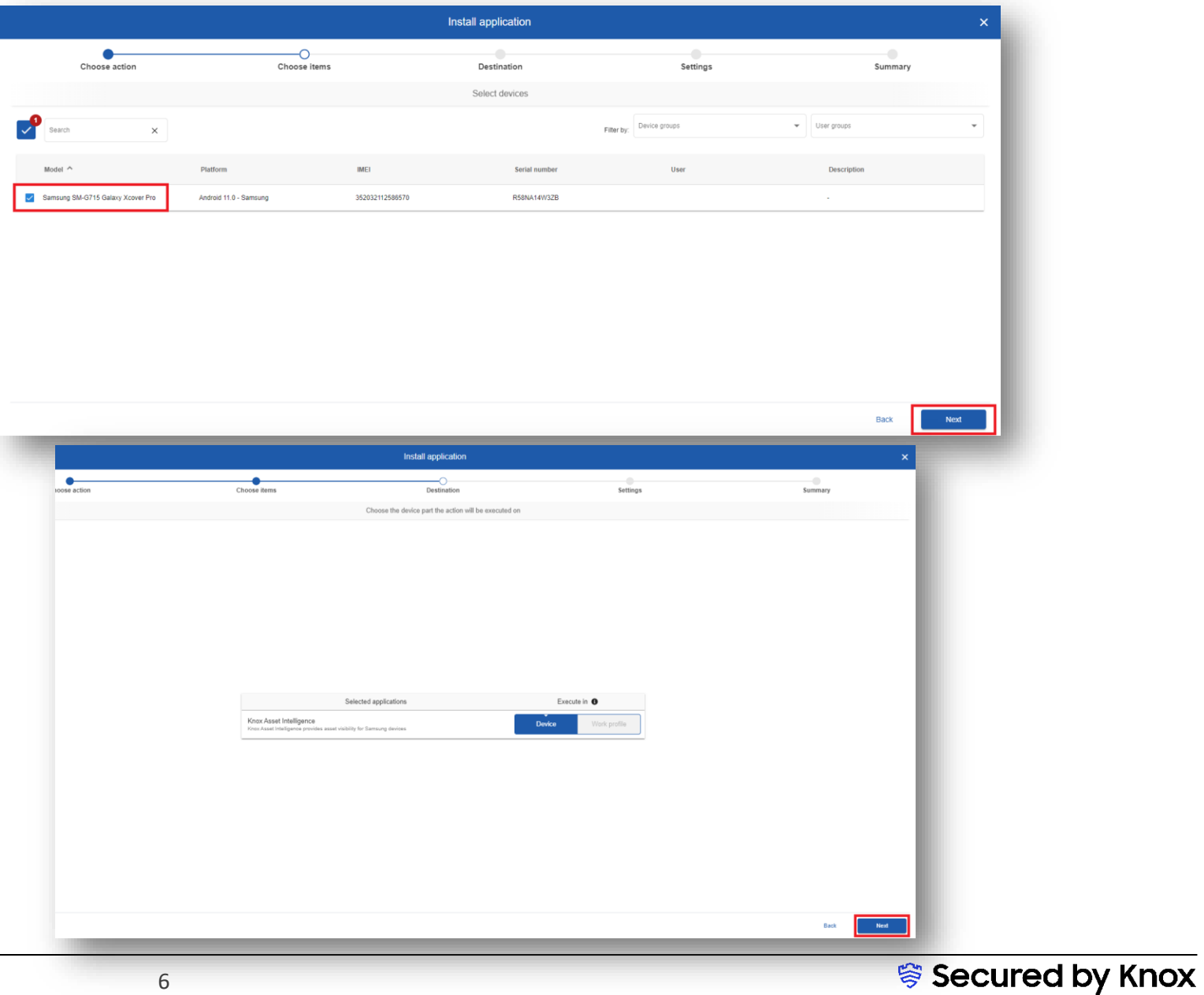

## **Deploy the KAI agent to the devices**

- Select Next
- Select Apply

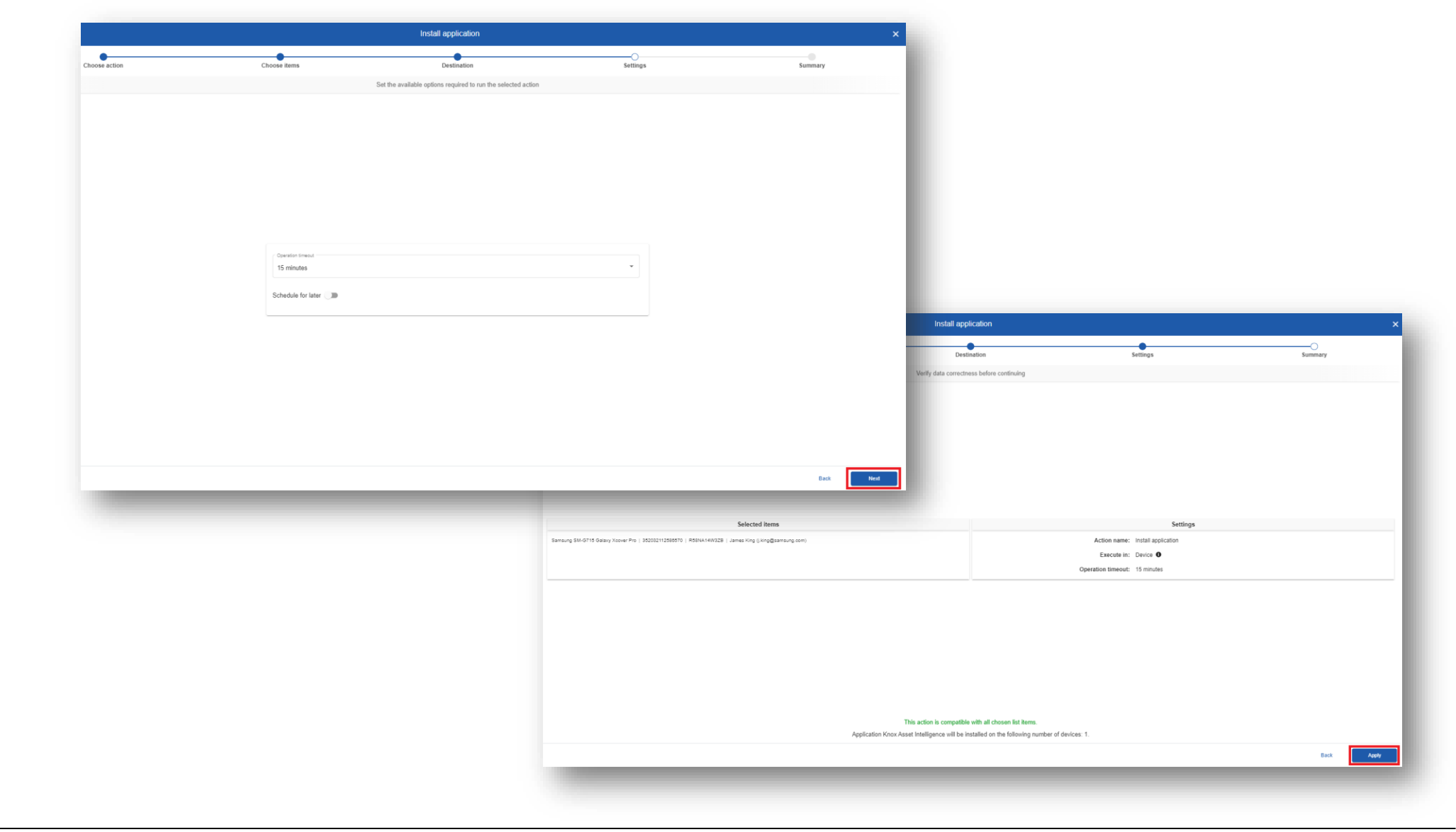

#### **Set the auto app permission policy**

- Navigate to: Advanced > Settings > Policies
- Next to Default Policy, select Edit

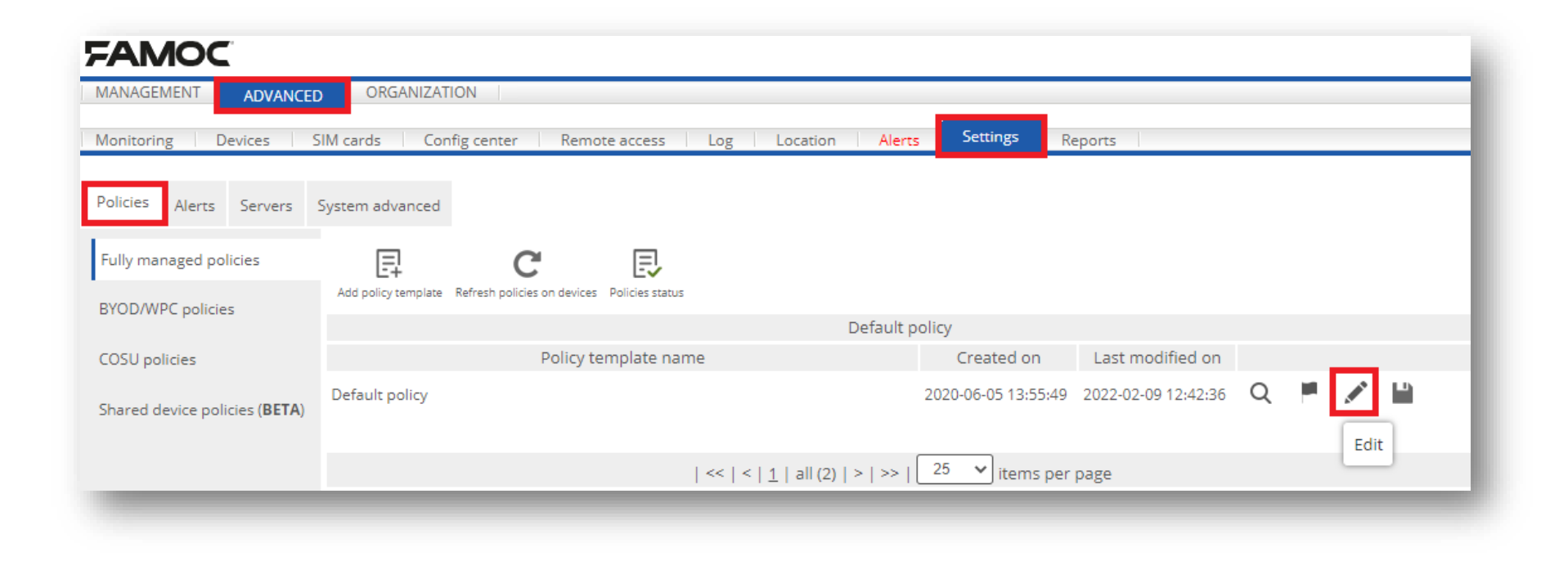

#### **Set the auto app permission policy**

- Select Security options
- Select Application policy
- Select Device Owner application list
- Select Add application

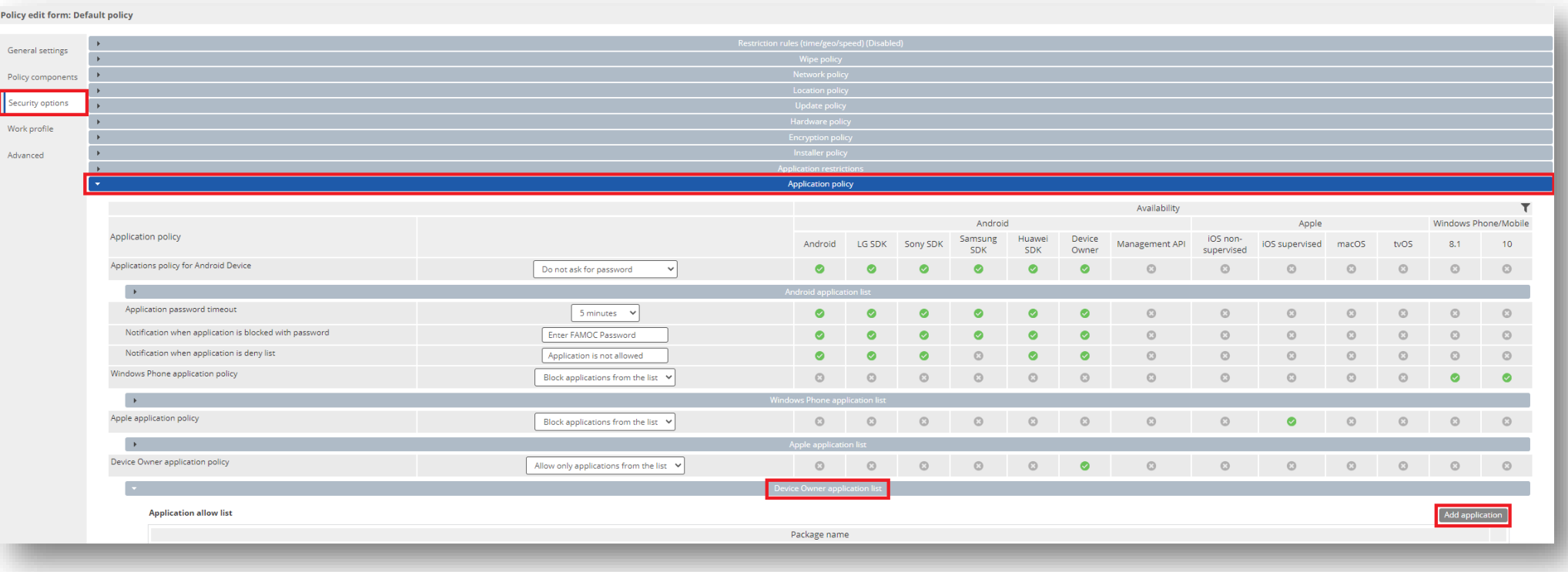

#### **Set the auto app permission policy**

- Enter: com.samsung.android.knox.dai
- Select Add
- Scroll down and select Save

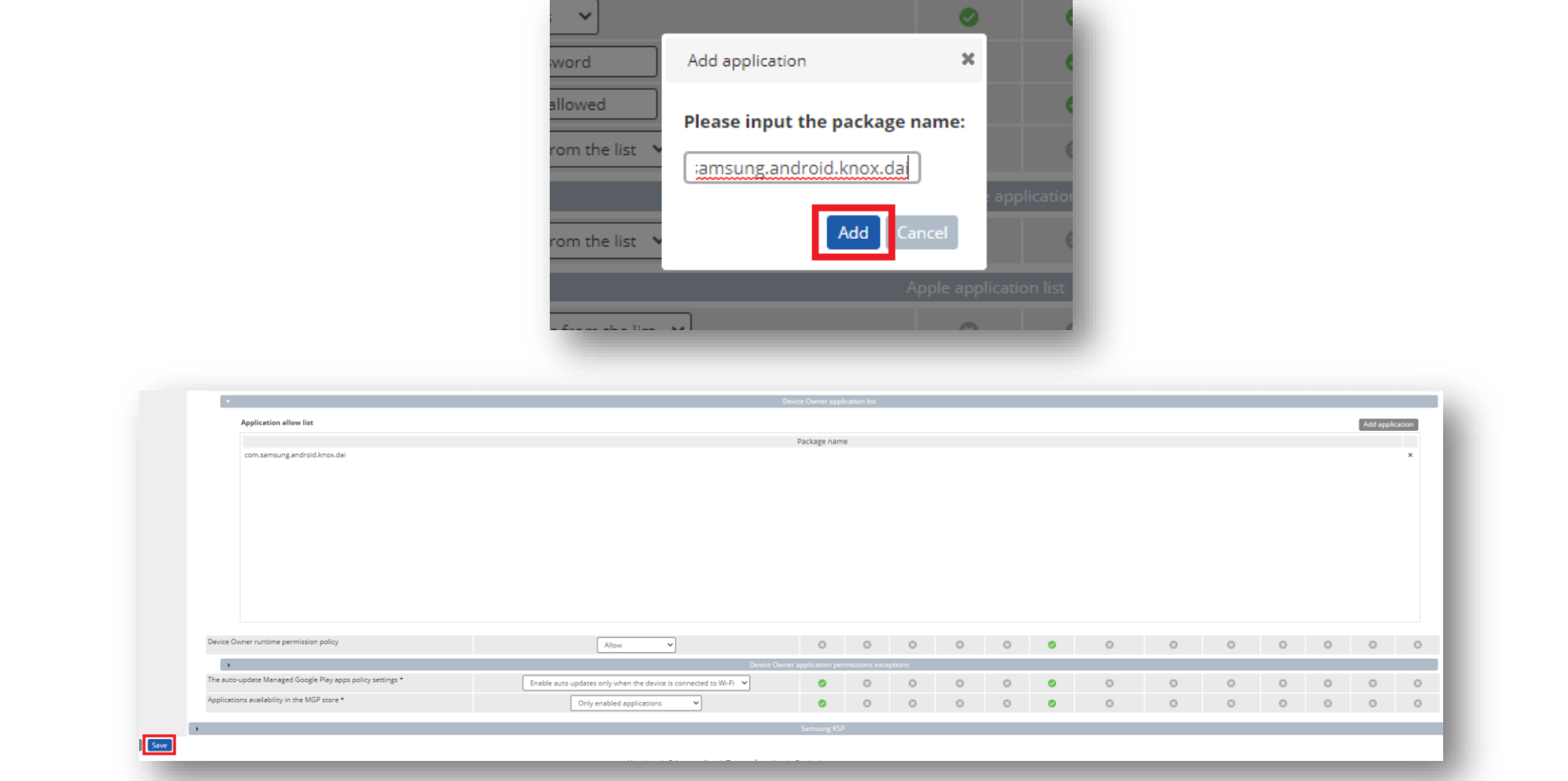

- Navigate to: APPLICATIONS > LIST
- Select Knox Asset Intelligence
- Select More actions

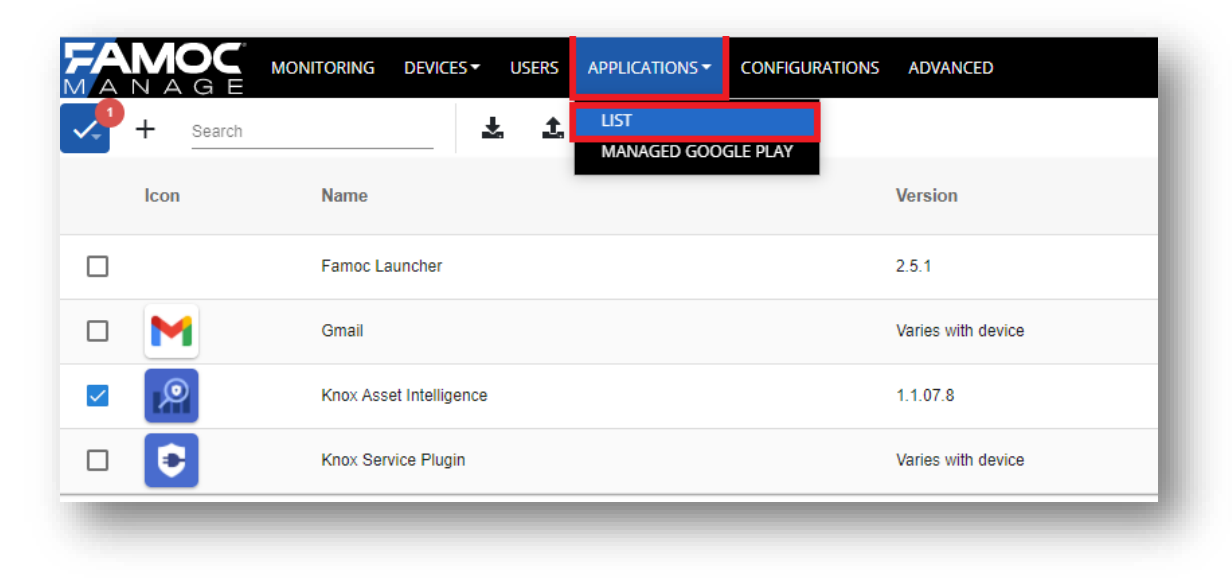

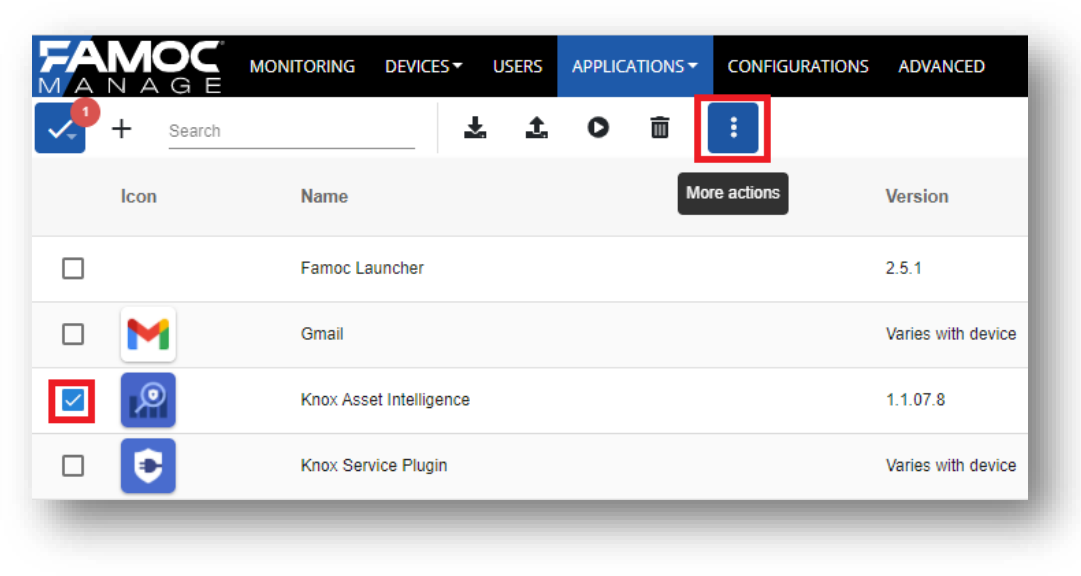

- Select Device actions
- Select Run application
- Select Next

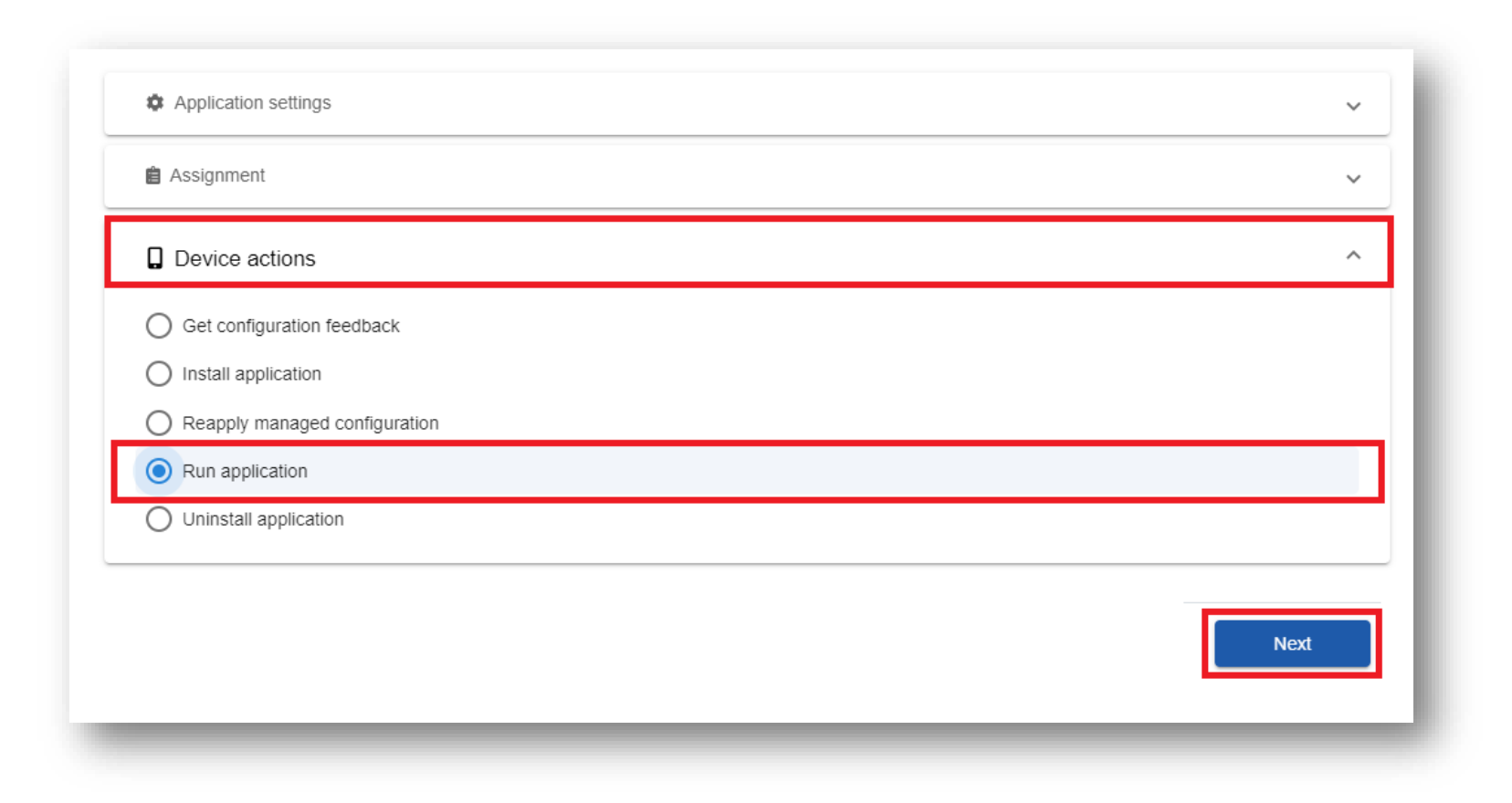

- Select a target device
- Select Next
- Select Next

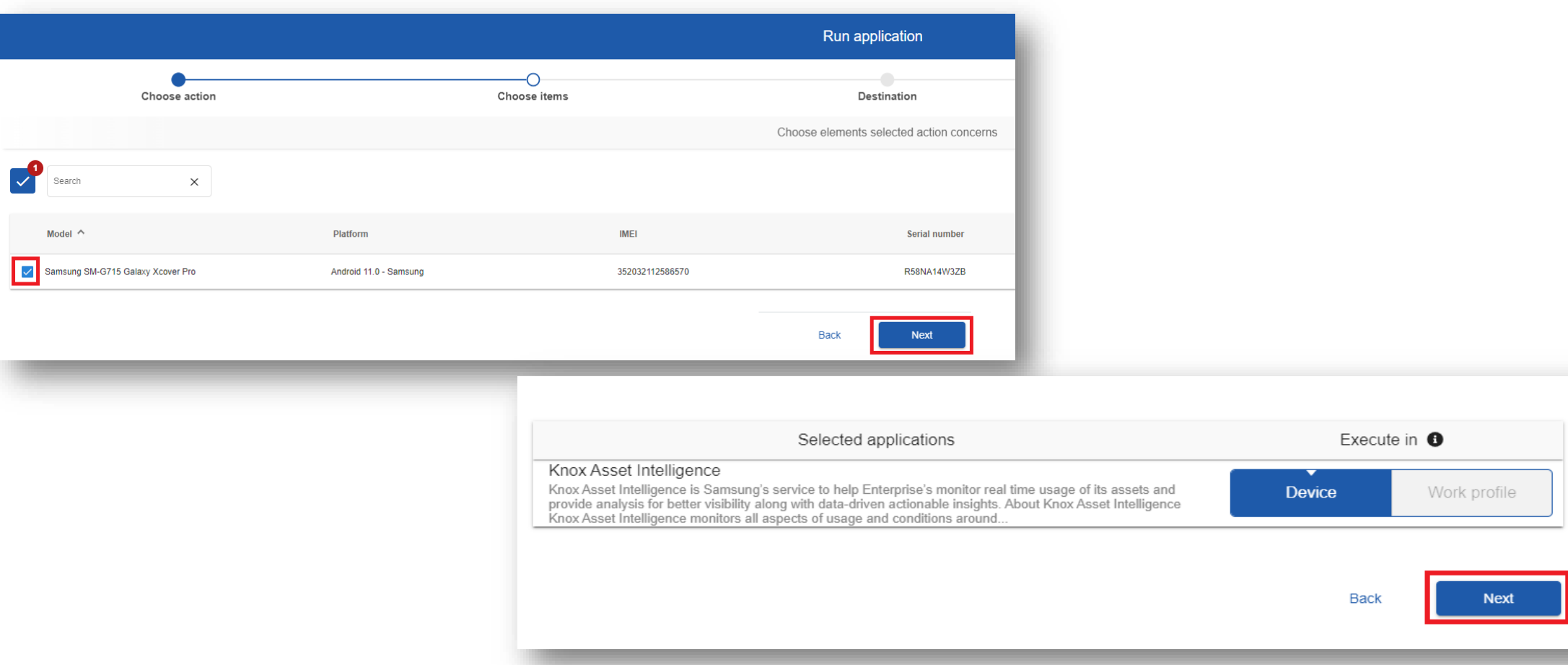

- Select Next
- Select Apply

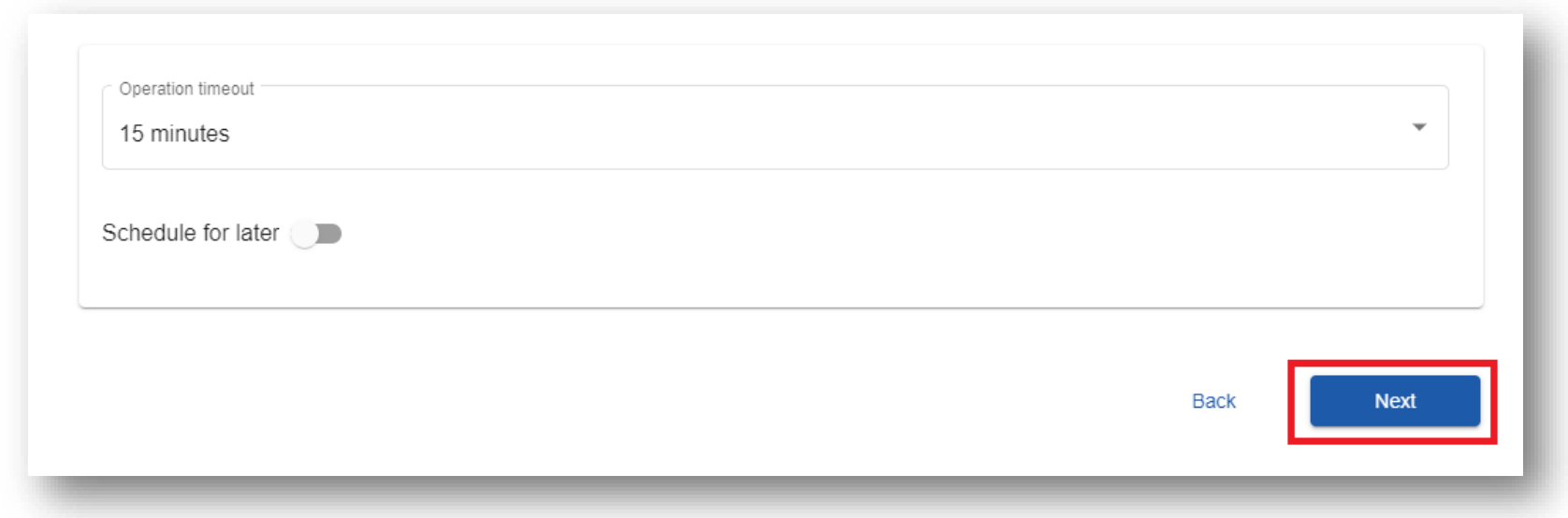

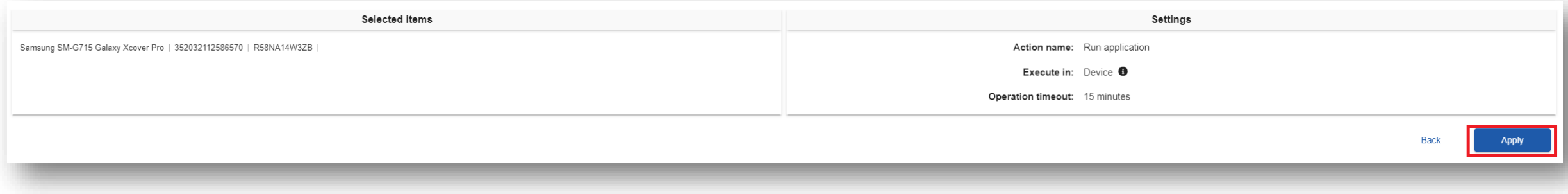

#### **Check the devices have enrolled**

- Open Knox Asset Intelligence
- Select the Devices tab
- Check the Status of the devices are now marked as Enrolled

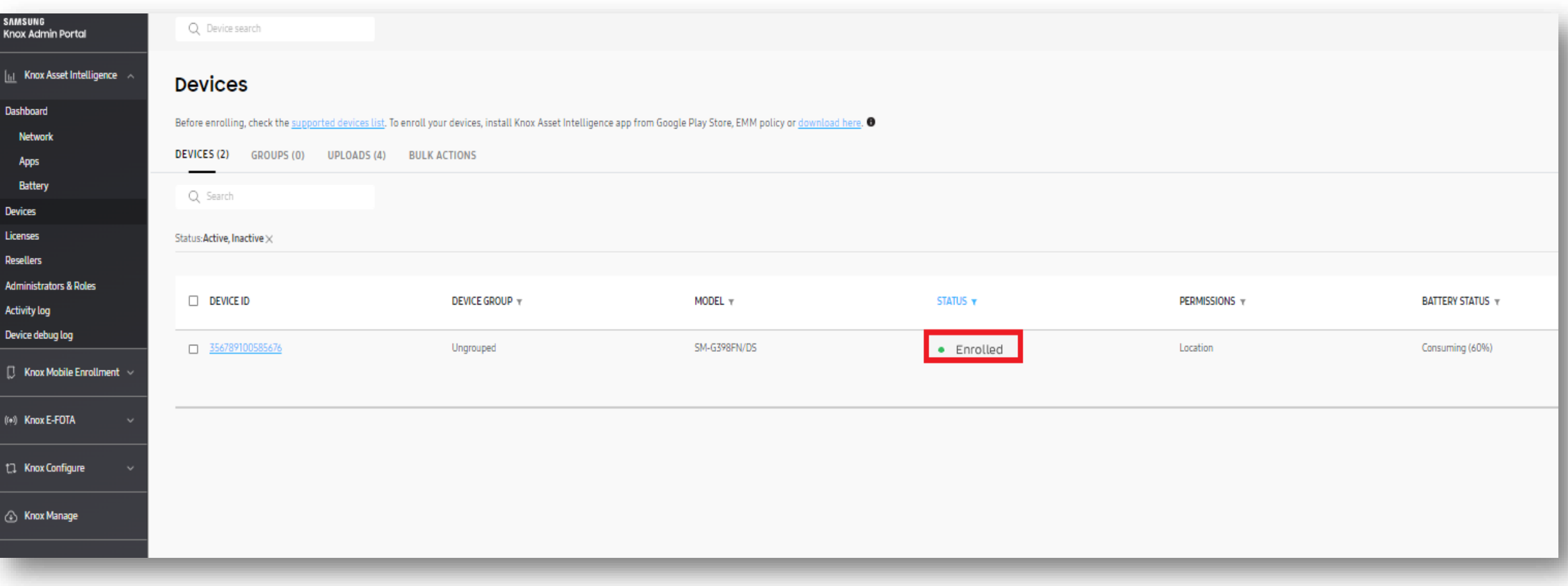

#### **KAI enrollment**

• Once the KAI app has been deployed with the Android Enterprise permission profile, the end user will see the below steps.

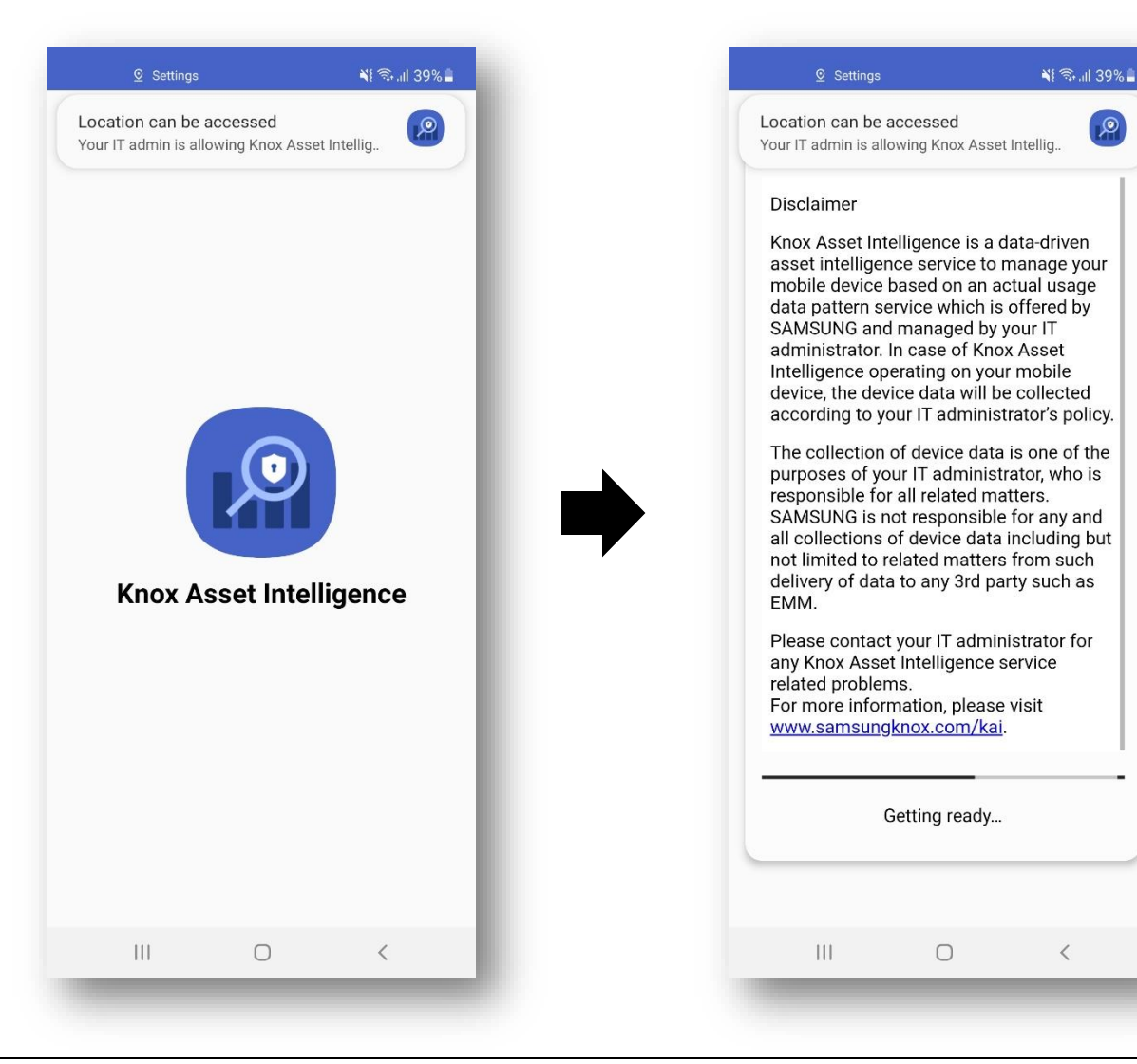

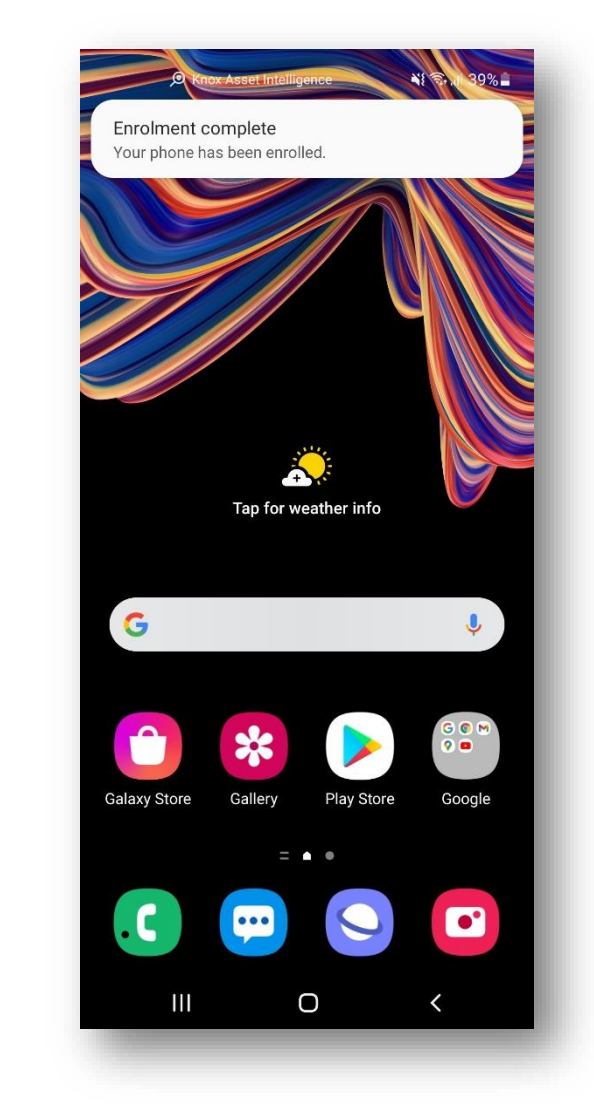

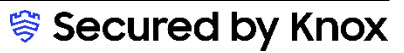

## **Document Information**

**Si Knox** 

This is version 1.1 of this document.

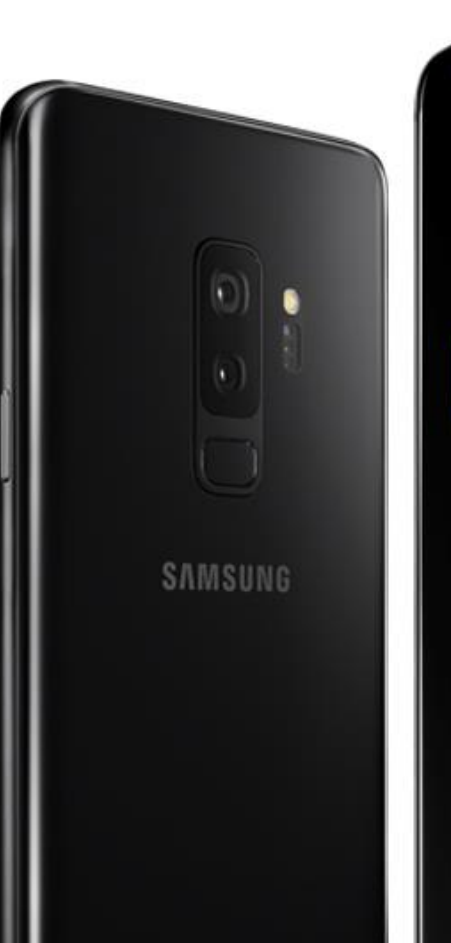

## Thank you!

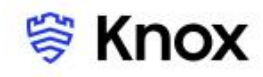